# **ГОРЯЧИЕ КЛАВИШИ © IndorCAD/Topo ft.** IndorCAD/Site

## <mark>Работа с файлом</mark> **Ctrl + 0** Открыть файл **Ctrl + N** Создать файл **Ctrl + S** Сохранить файл **Ctrl + Shift+S** Сохранить файл как

#### План

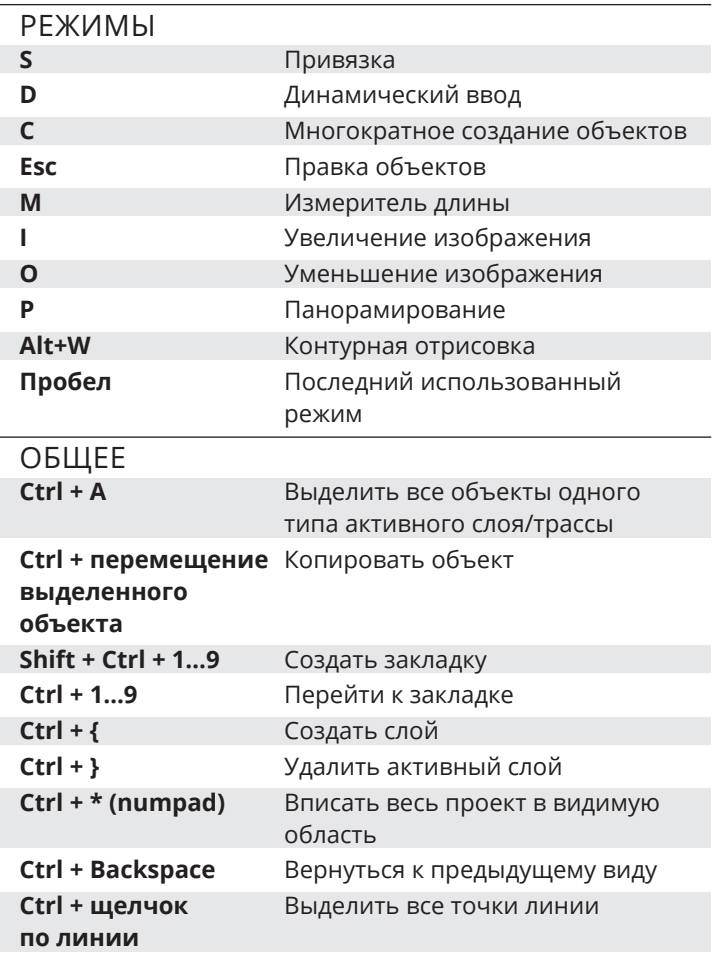

### **Окна Р1** Справка **РЕ ВИЗИМИ** Инспектор объектов **)** 'njǒǎ

#### **Точки** Ctrl + Shift + F Выделить точки по сложному запросу Т Изменить положение подписи выделенных точек **Alt + Del** Выборочно удалить выделенные точки

## Линии и полигоны

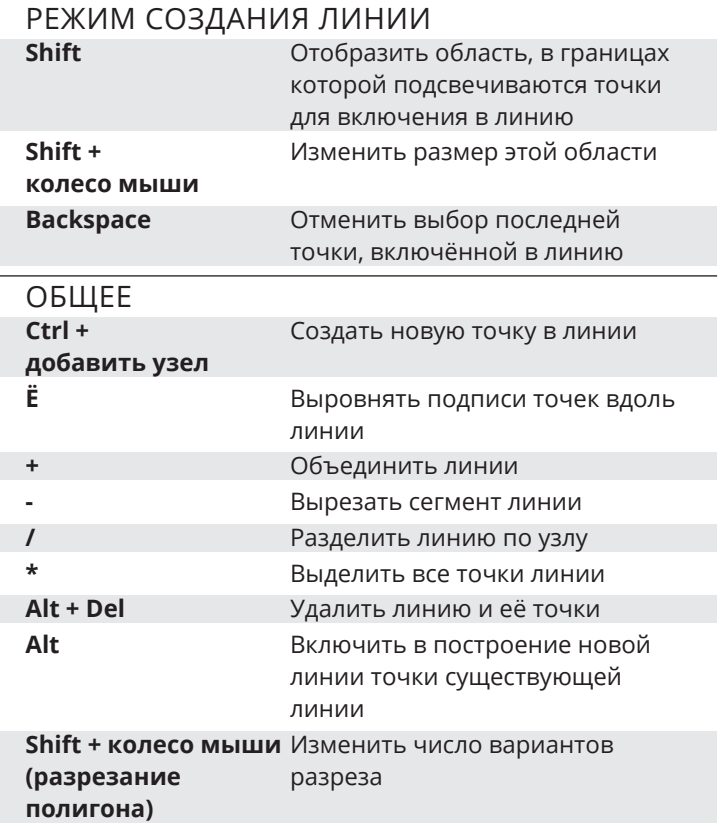

# Ситуационные объекты

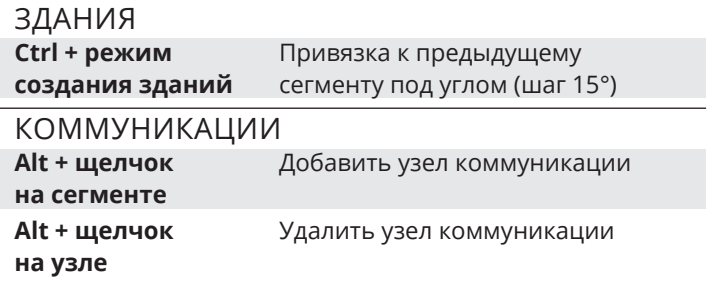

## Мы рядом. Звоните и пишите

+7 3822 650-450 8 800 333-08-05 (бесплатные звонки по России) support@indorsoft.ru Skype: indorsoft Рабочее время офиса: ПН - ПТ; 09:00 - 18:00 (+ 4 по МСК)

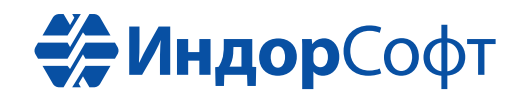